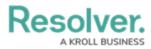

# **Create a New Custom Email Template**

Last Modified on 02/19/2025 10:16 am EST

# Overview

When the Messaging action has been created on a workflow transition, an email is sent to the users referenced in the **Roles** field on the workflow transition when the object transitions to the next state. The contents of the email are based on the email template selected when the action was created.

### **User Account Requirements**

The user account you use to log into Resolver must have Administrator permission to configure and create email templates.

## **Related Information/Setup**

Please refer to the Using an Organization Logo for Branding Email Templates article for further information on how to use the organization logo to brand email templates.

Please refer to the Popular Markdown Styles article for more information on Markdown Formatting.

Please refer to the Email Template Variables article for more information on adding email variables.

# Navigation

1. From the *Home* screen, select the Administration Icon.

|        |          | (Q Search | ••• | \$<br>\$ |
|--------|----------|-----------|-----|----------|
| Home ~ | My Tasks |           |     |          |
|        |          |           |     |          |
|        |          |           |     |          |
|        |          |           |     |          |
|        |          |           |     |          |
|        |          |           |     |          |
|        |          |           |     |          |
|        |          |           |     |          |
|        |          |           |     |          |

#### Administration Icon

2. From the Administration Settings menu, click the Admin Overview link.

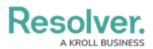

|      |            | C Search | ••• | <b>\$</b> 0        |
|------|------------|----------|-----|--------------------|
| Home | ✓ My Tasks |          |     | Admin Overview     |
|      |            |          |     | Settings           |
|      |            |          |     | 20 User Management |
|      |            |          |     | Branding           |
|      |            |          |     | ▲ Languages        |
|      |            |          |     |                    |
|      |            |          |     |                    |
|      |            |          |     |                    |
|      |            |          |     |                    |
|      |            |          |     |                    |

Admin Overview Link

3. From the *Admin: Overview* screen click the **Email Templates** tile under the **Communications** section.

|                |                        | (                            | D Q Search       |                                 | •••             | \$ @ L |
|----------------|------------------------|------------------------------|------------------|---------------------------------|-----------------|--------|
| Admin Overview | ~                      |                              |                  |                                 |                 |        |
|                | Tools                  |                              |                  | Communications                  |                 |        |
|                | Swagger Docs           | <b>L</b><br>Data Import      | Data Audit Trail | (Q)<br>Email Settings           | Email Templates |        |
|                | User Audit Trail       | Data Audit<br>Archive Export | Image Upload     | Portal URL Settings             |                 |        |
|                | Document<br>Management |                              |                  | Custom Login Statement Settings |                 |        |

Email Templates Tile

4. From the *Admin: Email Template* screen, click the + **Create Email Template** button.

|                |            |                 | (Q Sea          | rch                 |                                 | •••                     | Ø | ? | Ω |
|----------------|------------|-----------------|-----------------|---------------------|---------------------------------|-------------------------|---|---|---|
| Communications | ~          | Email Settings  | Email Templates | Portal URL Settings | Custom Login Statement Settings |                         |   |   |   |
| ŀ              | Admin : Ei | mail Templ      | ates            |                     |                                 | + CREATE EMAIL TEMPLATE | ] |   |   |
|                | Q Search   |                 |                 |                     |                                 |                         |   |   |   |
|                | Assigned   |                 |                 |                     |                                 |                         |   |   |   |
|                | Assigned - | Old             |                 |                     |                                 |                         |   |   |   |
|                | BCP - BCP  | Plan Review     |                 |                     |                                 |                         |   |   |   |
|                | BCP - BCP  | Plan Review Ove | rdue            |                     |                                 |                         |   |   |   |

### + Create Email Template Button

Note:

*All Organizations have two default templates (Assigned and Standard) that are listed on the Admin: Email Templates screen. For more information see the Edit the Default (Standard or Assigned) Templates article.* 

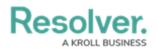

## **Creating a New Email Template**

 From the *Email Templates: Create an Email Template* screen, enter a unique email template name in the **Email Template Name** field. An email template name cannot be use more than once.

|                |                     |                          | ⊕ (Q Sea                | arch                        |                                            | •••                     | \$<br>\$<br>\$ |
|----------------|---------------------|--------------------------|-------------------------|-----------------------------|--------------------------------------------|-------------------------|----------------|
| Communications | ~                   | Email Settings           | Email Templates         | Portal URL Settings         | Custom Login Statement Settings            |                         |                |
| I              | Email Ten           | nplates : Cr             | eate an Em              | nail Template               |                                            |                         |                |
|                | * Email Templat     | e Name                   |                         |                             |                                            |                         |                |
|                | e.g. Action Rec     | quired Template          |                         |                             |                                            |                         |                |
|                | Make sure to select | t a name for your templa | te that does not exist. |                             |                                            |                         |                |
|                | * Email Subject     | Line 😧                   |                         |                             |                                            |                         |                |
|                | e.g. Your Actio     | n is Required            |                         |                             |                                            |                         |                |
|                | *Email Body 😮       | •                        |                         |                             |                                            |                         |                |
|                | e.g. Please con     | nplete your Risk Mana    | gement Action Plan v    | vithin the next 2 weeks. Pa | t due Action plans will be escalated to th | e Executive responsible |                |
|                |                     |                          |                         |                             |                                            |                         |                |

Email Template Name Field

- 2. Enter an email subject in the **Email Subject Line** field. The subject line entered must be at least 5 alphanumeric characters.
  - User can also use the {orgName} variable in the Email Subject Line field to automatically populate their organization's name. The {orgName} variable is case sensitive.

|                |                     |                        | ⊕ ( <b>Q</b> Sea        | arch                        |                                     | •••                             | \$<br>\$<br>\$ |
|----------------|---------------------|------------------------|-------------------------|-----------------------------|-------------------------------------|---------------------------------|----------------|
| Communications | ~                   | Email Settings         | Email Templates         | Portal URL Settings         | Custom Login Statement Settin       | gs                              |                |
|                | Email Ten           | nplates <b>:</b> Cr    | eate an En              | nail Template               |                                     |                                 |                |
|                | *Email Templat      | e Name                 |                         |                             |                                     |                                 |                |
|                | Review Requir       | ed                     |                         |                             |                                     |                                 |                |
|                | Make sure to select | a name for your templa | te that does not exist. |                             |                                     |                                 |                |
|                | * Email Subject     | Line 😧                 |                         |                             |                                     |                                 |                |
|                | e.g. Your Action    | n is Required          |                         |                             |                                     |                                 |                |
|                | *Email Body 💡       |                        |                         |                             |                                     |                                 |                |
|                | e.g. Please con     | nplete your Risk Mana  | gement Action Plan v    | within the next 2 weeks. Pa | st due Action plans will be escalat | ed to the Executive responsible |                |
|                |                     |                        |                         |                             |                                     |                                 |                |
|                |                     |                        |                         |                             |                                     |                                 |                |
|                |                     |                        |                         |                             |                                     |                                 |                |
|                |                     |                        |                         |                             |                                     |                                 |                |

Mail Subject Line Field

 Enter a custom message in the Email Body field. The custom message entered in the Emal Body field must be at least 10 alphanumeric characters.

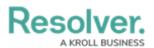

|                |                 |                           | ① Q Sea                | arch                         |                                             | •••                   | ŝ | ? | Ω |
|----------------|-----------------|---------------------------|------------------------|------------------------------|---------------------------------------------|-----------------------|---|---|---|
| Communications | ~               | Email Settings            | Email Templates        | Portal URL Settings          | Custom Login Statement Settings             |                       |   |   |   |
| I              | Email Ten       | nplates:Cro               | eate an En             | nail Template                |                                             |                       |   |   |   |
|                | * Email Templat | e Name                    |                        |                              |                                             |                       |   |   |   |
|                | Review Requir   | ed                        |                        |                              |                                             |                       |   |   |   |
|                |                 | t a name for your templat | e that does not exist. |                              |                                             |                       |   |   |   |
|                | * Email Subject | Line 😧                    |                        |                              |                                             |                       |   |   |   |
|                |                 | ord requires your atten   | tion                   |                              |                                             |                       |   |   |   |
|                | *Email Body 🔞   |                           |                        |                              |                                             |                       |   |   |   |
|                | e.g. Please con | nplete your Risk Manaç    | jement Action Plan v   | vithin the next 2 weeks. Par | t due Action plans will be escalated to the | Executive responsible |   |   |   |

Email Body Field

4. Type a + sign in the Email Subject Line or Email Body field to embed a field or property variable. Type a field or property keyword after the + sign to narrow the variables list and select a Variable from the dropdown menu to insert it. See the Email Template Variables article for more information on adding email variables, including which fields and properties are supported.

|                |                      |                        | ⊕ Q Sea                 | rch                 |                                | •••    |          | \$<br>\$ | <u>ව</u> ව |
|----------------|----------------------|------------------------|-------------------------|---------------------|--------------------------------|--------|----------|----------|------------|
| Communications | ~                    | Email Settings         | Email Templates         | Portal URL Settings | Custom Login Statement Setting | s      |          |          |            |
| E              | Email Ten            | nplates : Cr           | eate an Em              | ail Template        |                                |        |          |          |            |
|                | * Email Template     | e Name                 |                         |                     |                                |        |          |          |            |
|                | Review Require       | ed                     |                         |                     |                                |        |          |          |            |
|                | Make sure to select  | a name for your templa | te that does not exist. |                     |                                |        |          |          |            |
|                | * Email Subject I    | ine 🕜                  |                         |                     |                                |        |          |          |            |
|                | The name reco        | ord requires your atte | ntion                   |                     |                                |        |          |          |            |
|                | * Email Body 🚱       |                        |                         |                     |                                |        |          |          |            |
|                | +Pri                 |                        |                         |                     |                                |        |          |          |            |
|                | Primary Loca         | tion INVOLVED LOC      | ATION                   |                     |                                |        |          |          |            |
|                | Primary Tem          |                        |                         |                     |                                |        |          |          |            |
|                | Primary Use          |                        |                         |                     |                                |        |          |          |            |
|                | Priority<br>Priority |                        | CASE                    |                     |                                |        |          |          |            |
|                | B                    |                        | CASE                    |                     |                                |        | Ŧ        |          |            |
|                | Logo                 | 0                      |                         |                     |                                |        |          |          |            |
|                | Use custom           | logo 🕧 Use orga        | nization logo           |                     |                                |        |          |          |            |
|                |                      |                        |                         |                     |                                | CANCEL | ✓ CREATE |          |            |
|                |                      |                        |                         |                     |                                |        |          |          |            |
|                |                      |                        |                         |                     |                                |        |          |          |            |
|                |                      |                        |                         |                     |                                |        |          |          |            |

Adding a Variable

5. Users can apply Markdown Formatting to the text within the **Email Body** field.

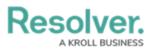

|                |                     |                         | 🕀 🔍 Q Sea               | rch                 |                           |         |          | \$ @ £ |
|----------------|---------------------|-------------------------|-------------------------|---------------------|---------------------------|---------|----------|--------|
| Communications | ~                   | Email Settings          | Email Templates         | Portal URL Settings | Custom Login Statement Se | ettings |          |        |
|                | Email Ten           | nplates : Cr            | eate an Em              | ail Template        |                           |         |          |        |
|                | * Email Template    | e Name                  |                         |                     |                           |         |          |        |
|                | Review Require      | ed                      |                         |                     |                           |         |          |        |
|                | Make sure to select | a name for your templa  | te that does not exist. |                     |                           |         |          |        |
|                | *Email Subject I    | Line 🕜                  |                         |                     |                           |         |          |        |
|                | The name reco       | ord requires your atter | ntion                   |                     |                           |         |          |        |
|                | *Email Body 📀       |                         |                         |                     |                           |         |          |        |
|                | **Priority** Pri    | ority<br>Itegory        |                         |                     |                           |         |          |        |
|                | 0                   | ingory.                 |                         |                     |                           |         |          |        |
|                |                     |                         |                         |                     |                           |         |          |        |
|                |                     |                         |                         |                     |                           |         |          |        |
|                |                     |                         |                         |                     |                           |         |          |        |
|                | Basic Markdowr      | n Formatting            |                         |                     |                           |         | Ð        |        |
|                | Logo                |                         |                         |                     |                           |         |          |        |
|                | Use custom          | logo 🕧 Use organ        | ization logo            |                     |                           |         |          |        |
|                |                     |                         |                         |                     |                           | CANCEL  | ✓ CREATE |        |
|                |                     |                         |                         |                     |                           |         |          |        |
|                |                     |                         |                         |                     |                           |         |          |        |
|                |                     |                         |                         |                     |                           |         |          |        |

Markdown Formatting

 Click the **Expand** icon under the Basic Markdown Formatting section to view a list of basic formatting commands. For more information applying formatting, see Popular Markdown Styles.

|                |                                     |                        | ⊕ Q Sear                | ch                  |                                | •••    | \$       | 2 |
|----------------|-------------------------------------|------------------------|-------------------------|---------------------|--------------------------------|--------|----------|---|
| Communications | ~                                   | Email Settings         | Email Templates         | Portal URL Settings | Custom Login Statement Setting | IS     |          |   |
| E              | mail Tem                            | plates : Cr            | eate an Em              | ail Template        |                                |        |          |   |
|                | * Email Template                    | Name                   |                         |                     |                                |        |          |   |
|                | Review Require                      | d                      |                         |                     |                                |        |          |   |
|                | Make sure to select a               | a name for your templa | te that does not exist. |                     |                                |        |          |   |
|                | * Email Subject L                   | ine 🕢                  |                         |                     |                                |        |          |   |
|                | The name reco                       | rd requires your atter | ntion                   |                     |                                |        |          |   |
|                | * Email Body 🔞                      |                        |                         |                     |                                |        |          |   |
|                | **Priority** Prio<br>**Category** 0 |                        |                         |                     |                                |        |          |   |
|                | Please contact *                    | ** createdBy ** for mo | ore information.        |                     |                                |        |          |   |
|                |                                     |                        |                         |                     |                                |        |          |   |
|                | Basic Markdown                      | Formatting             |                         |                     |                                |        | ŧ        |   |
|                | Logo                                |                        |                         |                     |                                |        |          |   |
|                | Use custom l                        | ogo  🔿 Use organ       | ization logo            |                     |                                |        |          |   |
|                |                                     |                        |                         |                     |                                | CANCEL | ✓ CREATE |   |
|                |                                     |                        |                         |                     |                                |        |          |   |
|                |                                     |                        |                         |                     |                                |        |          |   |

Expand Icon

- 7. Click on a Logo option to display your company's logo in the top-left corner of the email template.
  - Use Custom Logo: Allows users to update a complete logo for use on the email template. Enter the logo's URL in the Logo Public Logo field to upload the logo.
    - The logo must be in JPEG, JPG, or PNG format.
    - The URL must end in .jpeg, .jpg, or .png.

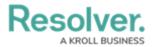

• The dimensions of the logo are 150 x 50 px.

|                |                                 |                            | ⊕ (Q Sea                | rch                    |                                 | •••    |          | ¢ ( | 2 |
|----------------|---------------------------------|----------------------------|-------------------------|------------------------|---------------------------------|--------|----------|-----|---|
| Communications | ~                               | Email Settings             | Email Templates         | Portal URL Settings    | Custom Login Statement Settings | 5      |          |     |   |
|                | Email Ten                       | nplates : Cr               | eate an Em              | ail Template           |                                 |        |          |     |   |
|                | * Email Templat                 | e Name                     |                         |                        |                                 |        |          |     |   |
|                | Review Require                  | ed                         |                         |                        |                                 |        |          |     |   |
|                | Make sure to select             | a name for your templa     | te that does not exist. |                        |                                 |        |          |     |   |
|                | *Email Subject                  | Line 😧                     |                         |                        |                                 |        |          |     |   |
|                | The name reco                   | ord requires your atter    | ntion                   |                        |                                 |        |          |     |   |
|                | *Email Body 💡                   |                            |                         |                        |                                 |        |          |     |   |
|                | **Priority** Pr<br>**Category** |                            |                         |                        |                                 |        |          |     |   |
|                |                                 |                            |                         |                        |                                 |        |          |     |   |
|                | Please contact                  | ** createdBy ** for mo     | ore information.        |                        |                                 |        |          |     |   |
|                |                                 |                            |                         |                        |                                 |        |          |     |   |
|                | Basic Markdow                   |                            |                         |                        |                                 |        | Ŧ        |     |   |
|                |                                 | n rormatung                |                         |                        |                                 |        |          |     |   |
|                | Logo<br>Use custom              |                            | ization logo            |                        |                                 |        |          |     |   |
| l I            | Logo Public URL                 |                            | izadori logo            |                        |                                 |        |          |     |   |
|                |                                 |                            |                         |                        |                                 |        |          |     |   |
|                | Upload your compa               | ny's logo to a file storag | e website and then past | e the public URL above |                                 |        |          |     |   |
|                |                                 |                            |                         |                        |                                 | CANCEL | ✓ CREATE |     |   |
|                |                                 |                            |                         |                        |                                 |        |          |     |   |
|                |                                 |                            |                         |                        |                                 |        |          |     |   |
|                |                                 |                            |                         |                        |                                 |        |          |     |   |

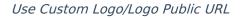

• Use Organization Logo: Allows users to use the organization logo to brand the email template. Please refer to the Using an Organization Logo for Branding Email Templates article for further information.

| KRCILL         |                           |                         |                         | rch                 |                           |                       |          | \$<br>\$<br>\$ |
|----------------|---------------------------|-------------------------|-------------------------|---------------------|---------------------------|-----------------------|----------|----------------|
| Communications | ~                         | Email Settings          | Email Templates         | Portal URL Settings | Custom Login Statement Se | ttings                |          |                |
| Ema            | il Ten                    | plates : Cr             | eate an Em              | ail Template        |                           |                       |          |                |
| * Ema          | il Template               | Name                    |                         |                     |                           |                       |          |                |
| Revi           | iew Require               | ed                      |                         |                     |                           |                       |          |                |
|                |                           | a name for your templa  | te that does not exist. |                     |                           |                       |          |                |
| * Ema          | il Subject l              | ine 🕢                   |                         |                     |                           |                       |          |                |
|                |                           | ord requires your atter | ntion                   |                     |                           |                       |          |                |
|                | il Body 🚷                 |                         |                         |                     |                           |                       |          |                |
|                | iority** Pri<br>ategory** |                         |                         |                     |                           |                       |          |                |
| Plea           | ise contact               | ** createdBy ** for me  | ore information.        |                     |                           |                       |          |                |
| Logo           |                           | n Formatting            | ization logo            |                     |                           |                       | ÷        |                |
| http:          |                           |                         |                         |                     | 4839-1                    | b368-5eac80e49719.jpg |          |                |
|                |                           |                         |                         |                     |                           | CANCEL                | ✓ CREATE |                |
|                |                           |                         |                         |                     |                           |                       |          |                |

User Organization Logo

8. Scroll to the **Preview** section to review the email template's appearance.

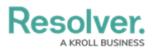

| KRCILI         | L       |                | 🕀 🔍 Q Sea                            | arch                        |                                    | ••• | \$ ? |
|----------------|---------|----------------|--------------------------------------|-----------------------------|------------------------------------|-----|------|
| Communications | ~       | Email Settings | Email Templates                      | Portal URL Settings         | Custom Login Statement Settings    |     |      |
|                | PREVIEW |                |                                      |                             |                                    |     |      |
|                |         |                |                                      |                             |                                    |     |      |
|                |         |                |                                      |                             |                                    |     |      |
|                |         |                | KROLL                                |                             |                                    |     |      |
|                |         |                |                                      |                             |                                    |     |      |
|                |         |                |                                      |                             |                                    |     |      |
|                |         |                | Hi {User}                            |                             |                                    |     |      |
|                |         |                | Priority {Value}<br>Category {Value} |                             |                                    |     |      |
|                |         |                |                                      | alue} for more information. |                                    |     |      |
|                |         |                |                                      |                             |                                    |     |      |
|                |         |                | Click the link below<br>Object name  | 'to access:                 |                                    |     |      |
|                |         |                | Object name                          |                             |                                    |     |      |
|                |         |                |                                      |                             |                                    |     |      |
|                |         |                |                                      |                             |                                    |     |      |
|                |         |                |                                      |                             |                                    |     |      |
|                |         |                | You recei                            | Powered by R                | company has subscribed to Resolver |     |      |
|                |         |                | Tou rece                             |                             | annyany nasiasanaka ta nasara      |     |      |
|                |         |                |                                      |                             |                                    |     |      |

Preview Section

9. Click the **Create** button to save you changes and create the email template.

| KRCILL                                     | (Q Search                                                         |                  |                     |                              |                      | \$<br>?<br>2 |  |  |  |  |  |  |  |
|--------------------------------------------|-------------------------------------------------------------------|------------------|---------------------|------------------------------|----------------------|--------------|--|--|--|--|--|--|--|
| Communications ~                           | Email Settings                                                    | Email Templates  | Portal URL Settings | Custom Login Statement Setti | ings                 |              |  |  |  |  |  |  |  |
| Email Templates : Create an Email Template |                                                                   |                  |                     |                              |                      |              |  |  |  |  |  |  |  |
| * Email Templa                             | te Name                                                           |                  |                     |                              |                      |              |  |  |  |  |  |  |  |
| Review Requi                               | Review Required                                                   |                  |                     |                              |                      |              |  |  |  |  |  |  |  |
|                                            | Make sure to select a name for your template that does not exist. |                  |                     |                              |                      |              |  |  |  |  |  |  |  |
| * Email Subject                            | *Email Subject Line @                                             |                  |                     |                              |                      |              |  |  |  |  |  |  |  |
| The name rec                               | The name record requires your attention                           |                  |                     |                              |                      |              |  |  |  |  |  |  |  |
| *Email Body 🤅                              |                                                                   |                  |                     |                              |                      |              |  |  |  |  |  |  |  |
| **Priority** P<br>**Category**             |                                                                   |                  |                     |                              |                      |              |  |  |  |  |  |  |  |
|                                            | t ** createdBy ** for mo                                          | ····             |                     |                              |                      |              |  |  |  |  |  |  |  |
| Please contac                              | createdby for mo                                                  | ore information. |                     |                              |                      |              |  |  |  |  |  |  |  |
|                                            |                                                                   |                  |                     |                              |                      |              |  |  |  |  |  |  |  |
| Basic Markdow                              | n Formatting                                                      |                  |                     |                              | $\oplus$             |              |  |  |  |  |  |  |  |
| Logo                                       | -                                                                 |                  |                     |                              |                      |              |  |  |  |  |  |  |  |
| Use custom                                 | i logo 🛛 Use organ                                                | ization logo     |                     |                              |                      |              |  |  |  |  |  |  |  |
| https://                                   |                                                                   |                  |                     | ·b3                          | 368-5eac80e49719.jpg |              |  |  |  |  |  |  |  |
|                                            |                                                                   |                  |                     |                              | CANCEL               |              |  |  |  |  |  |  |  |
|                                            |                                                                   |                  |                     |                              |                      |              |  |  |  |  |  |  |  |

Create Button